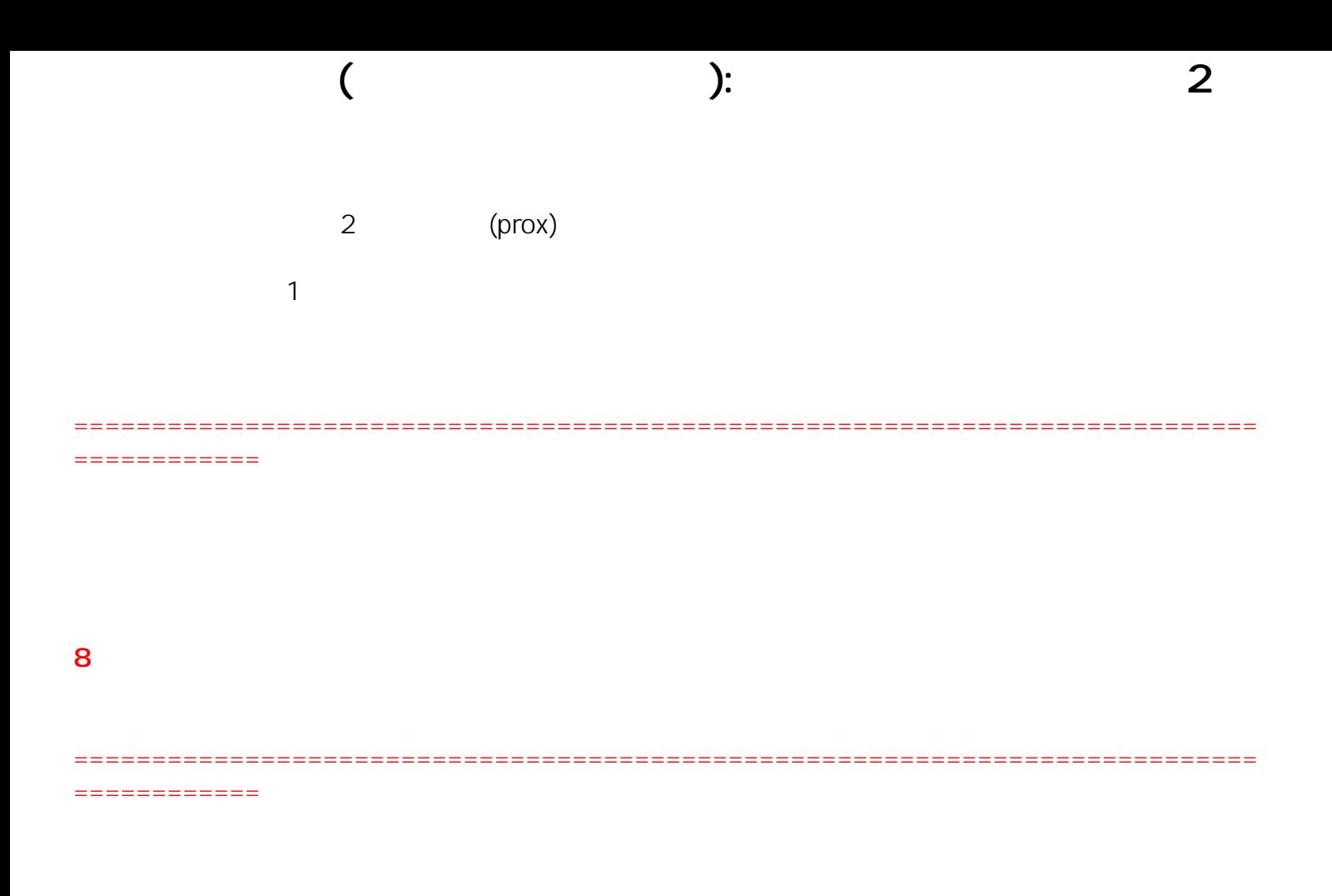

1. [ システム ] → [ ユーザおよびグループ ] と進み、パスワードを変更するユーザ [ prox ]

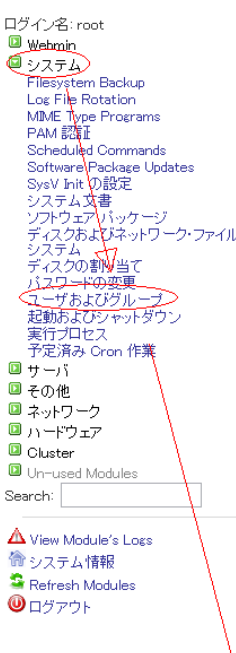

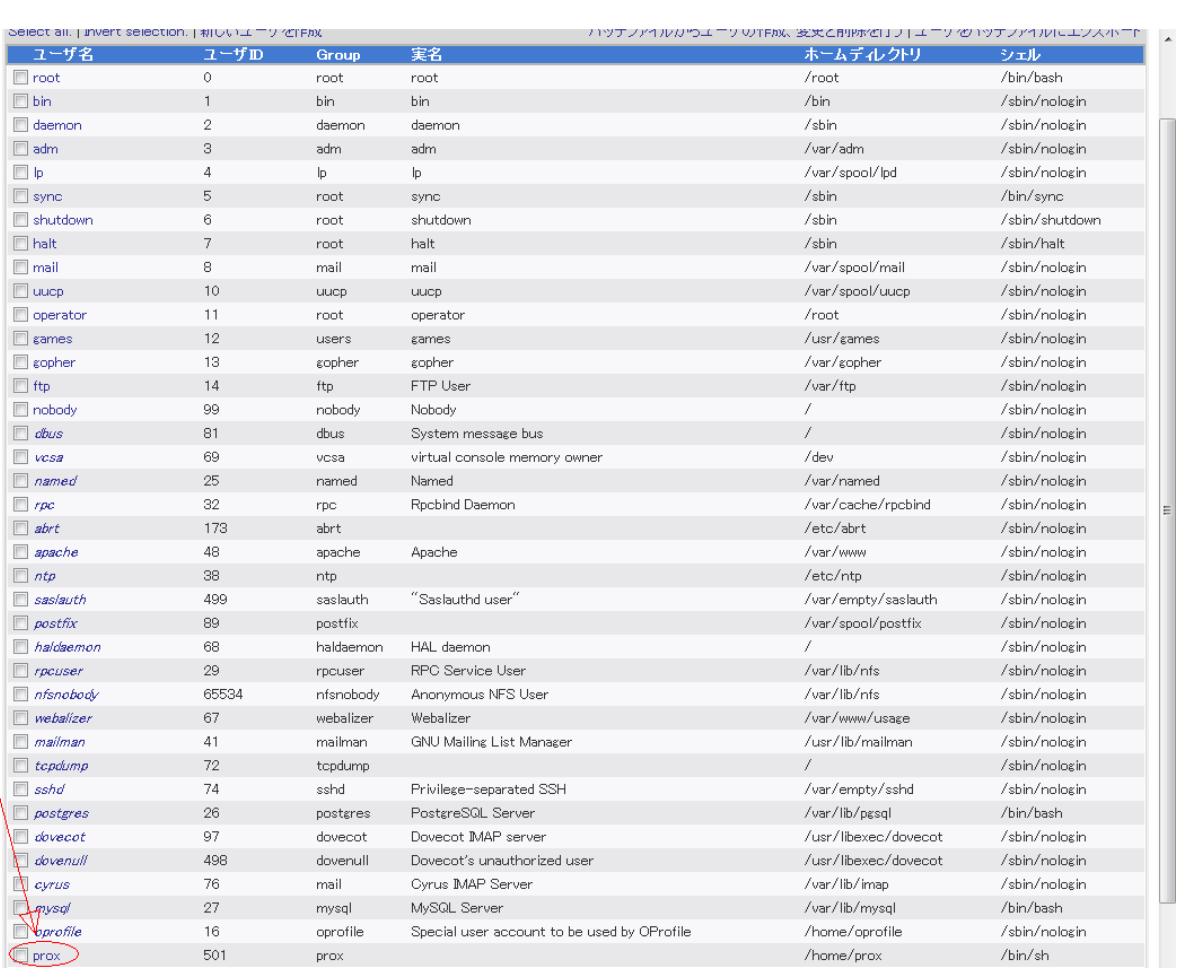

![](_page_1_Figure_3.jpeg)

モジュール インデックス<br>ヘルプ..

ユーザの編集

 $($  ):  $2$ 

![](_page_2_Picture_40.jpeg)

ID: #1013 : Prox System design

 $: 2014 - 10 - 2902 \cdot 08$